## <u>ИНСТРУКЦИЯ ПО АДАПТАЦИИ САЙТА ДЛЯ</u> **СЛАБОВИДЯЩИХ**

Версия сайта для слабовидящих

перевода сайта в режим Для «Версия для слабовидящих» используйте изменение размера текста.

**B браузерах Internet Explorer, Mozilla Firefox,** GoogleChrom, Opera используйте сначала сочетание клавиш: Увеличить - Ctrl+ «+» Уменьшить - Ctrl+ «-»

**B браузере Safari:** Увеличить - Cmd+ «+» Уменьшить - Cmd+ «-»

Ниже приведены часто используемые сочетания работы ДЛЯ удобной  $\mathbf{B}$ браузерах клавиш  $\mathbf c$ использованием клавиатуры.

Сочетания клавиш для браузеров Internet **Explorer.** Mozilla Firefox, Google Chrom, Opera

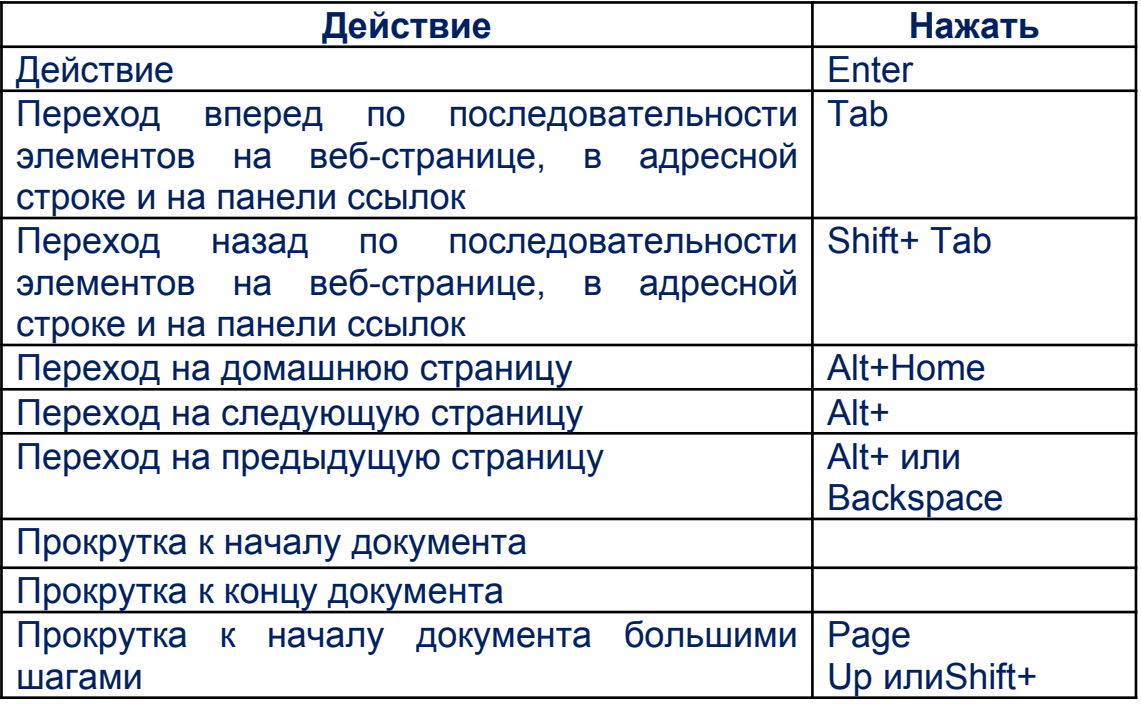

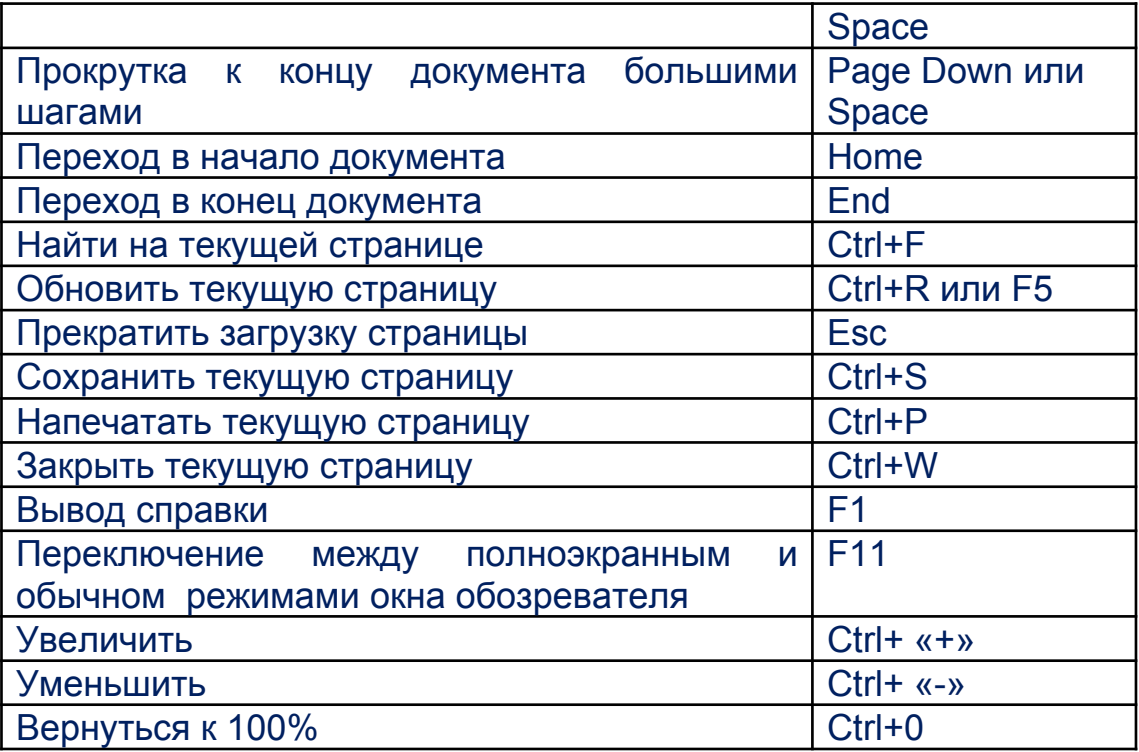

## **Сочетания клавиш для Safari**

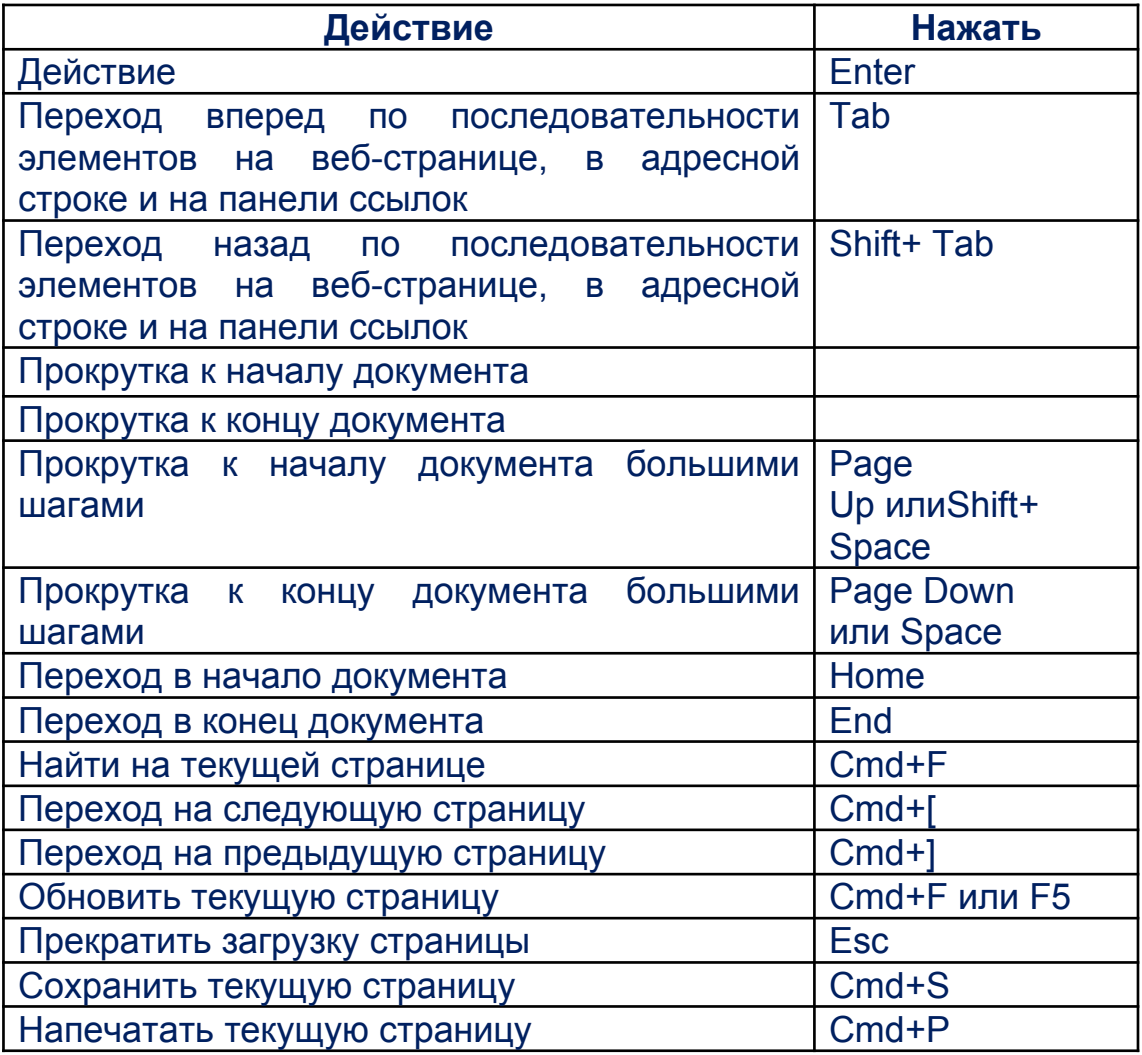

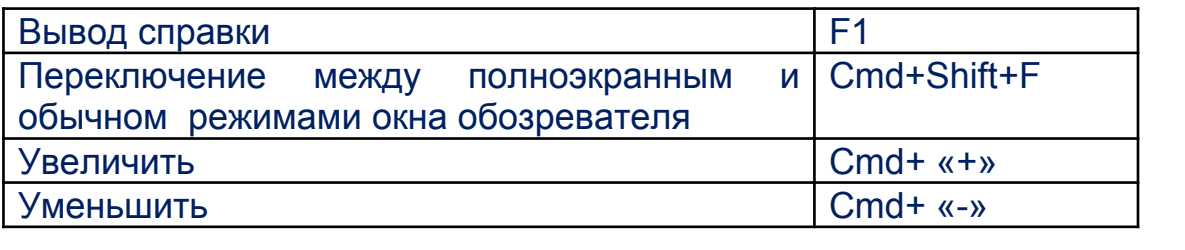